# cadmicro solidworks

# ENABLING INNOVATION CHALLENGE THE STATUS QUO

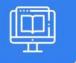

# SOLIDWORKS ROUTING: PIPING & TUBING

| PREREQUISITES                                                           | LENGTH | DESCRIPTION                                                                                                    |
|-------------------------------------------------------------------------|--------|----------------------------------------------------------------------------------------------------|
| <ul> <li>SolidWorks Essentials or<br/>equivalent experience.</li> </ul> | 2 Days | <ul> <li>SolidWorks Routing - Piping and Tubing explains<br/>how to create, edit and manage Piping and<br/>Tubing routes, from the critical routing<br/>components and their design requirements to the<br/>subassemblies that contain the routes.</li> </ul> |

### ► FUNDAMENTALS OF ROUTING

- What is Routing?
- Routing Setup
- Routing Library Manager
- General Routing Settings

### ▶ PIPING ROUTES

- Piping Routes
- Pipes and Piping Components
- Routing Assembly Templates
- Creating a Custom Routing Asembly Template
- Selecting a Routing Assembly Template
- Creating a Piping Route
- Auto Route
- Route Specification Templates
- Creating a Route Specification Templates
- Using Route Specification Templates
- Adding Alternate Elbows
- Editing a Route
- Routing Along Existing Geometry
- Exercise I Creating Templates
- Exercise 2 Multiple Piping Routes

#### ▶ PIPING FITTINGS

- Piping Fittings
- Drag and Drop a Fitting
- Creating Custom Fittings
- Exercise 3 Piping Fittings
- Exercise 4 Piping on a Frame

#### **TUBING ROUTES**

- Tubing Routes
- Tubes and Tubing Components
- Flexible Tubing with Auto Routes
- Orthogonal Tubing Routes with Auto Routes
- Bend and Spline Errors
- Export Pipe/Tube Data
- Using Envelopes to Represent Volumes
- Start Route and Add to Route
- Routings Tubes Through Clips
- Repairing Bend Errors
- Flip Direction
- Repair Route
- Re-route Spline
- Route Segment Properties
- Tubing Drawings
- Exercise 5: Orthogonal Tubing Routes
- Exercise 6: Flexible Tubing Routes
- Exercise 7: Orthogonal and Flexible Tubing Routes

CAD MicroSolutions Inc. www.cadmicro.com GTA: 30 International Bvd. #1, Toronto, ON, M9W 6L9, Canada **TRI-CITIES:** 225 Pinebush Rd, Suite 102, Cambridge, ON, NIT 189 **Phone:** (416) 213-0S33 I **Toll-Free:** I (888) 401-5885 contact@cadmicro.com | sales@cadmicro.com

# cadmicro solidworks

# ENABLING INNOVATION CHALLENGE THE STATUS QUO

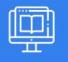

# SOLIDWORKS ROUTING: PIPING & TUBING

## ▶ PIPING AND TUBING CHANGES

- Piping and Tubing Changes
- Pipe Penetrations
- Flange to Flange Connections
- Pipe Spools
- Copying Routes
- Adding Slope
- Editing Piping Routes
- Editing for Obstructions
- Piping Drawings
- Exercise 8: Create and Edit Threaded Pipe Routes
- Exercise 9: Using Pipe Spools

# ► CREATING ROUTING COMPONENTS

- Routing Library Parts
- Libraries
- Creating Routing Library Parts
- Pipe and Tube Components
- Copying Routing Components
- Routing Library Manager
- Fiting Components
- Routing Functionality Points
- Routing Geometry
- Part Validity Check
- Design Table Check
- Component Attributes
- Elbow Components
- Valve Components
- Exercise 10: Creating and Using Equipment

# ► USING P&ID FILES

- Piping and Instrumentation
- Adding a Pipe
- Pipe with Multiple Lines
- Pipe with In-Line Fittings
- Process Drawings
- Exercise 11: Using P&ID Files

## ELECTRICAL DUCTING, CABLE TRAY & HVAC ROUTES

- Electrical Ducting, Cable Tray, and HVAC Routes
- Electrical Ducting Routes
- Cable Tray Routes
- HVAC Routes
- Exercise 12: Electrical Ducting Routes

## PIPING SKIDS

- Piping Skids
- Grid System Feature
- Weldments
- Walk-through Animations
- Avatar Paths
- Exercise 11: Using P&ID Files
- Exercise 13: Using Piping Skids
- Exercise 14: Creating Walk-through Animations

# USING SOLIDWORKS CONTENT

- Using SolidWorks Content
- Adding Content
- Content Files
- Custom Library Naming
- Virtual Clips
- Components Used in the Routes
- Exercise 15: Using SolidWorks Content

CAD MicroSolutions Inc. www.cadmicro.com GTA: 30 International Bvd. #1, Toronto, ON, M9W 6L9, Canada **TRI-CITIES:** 225 Pinebush Rd, Suite 102, Cambridge, ON, NIT 1B9 **Phone:** (416) 213-0533 I **Toll-Free:** I (888) 401-5885 contact@cadmicro.com I sales@cadmicro.com